#### **COMP 110-003 Introduction to Programming** *Console I/O, Java GUI*

January 24, 2013

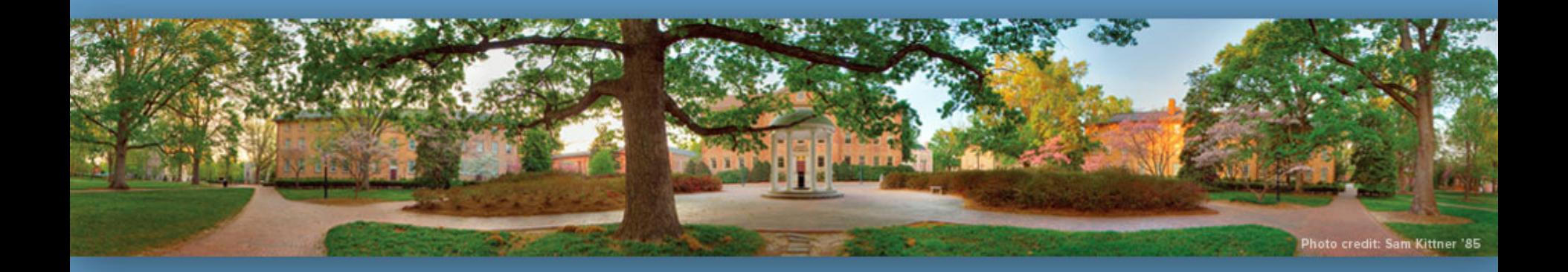

Haohan Li TR 11:00 – 12:15, SN 011 Spring 2013

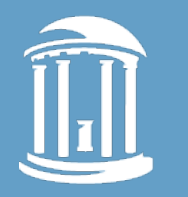

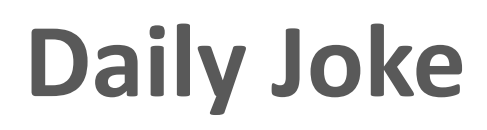

A guy is standing on the corner of the street smoking one cigarette after another. A lady walking by notices him and says, "Hey, don't you know that those things can kill you? I mean, didn't you see the giant warning on the box?!"

"That's OK" says the guy, puffing casually, "I'm a computer programmer"

"So? What's that got to do with anything?"

"We don't care about warnings. We only care about errors."

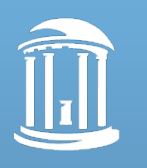

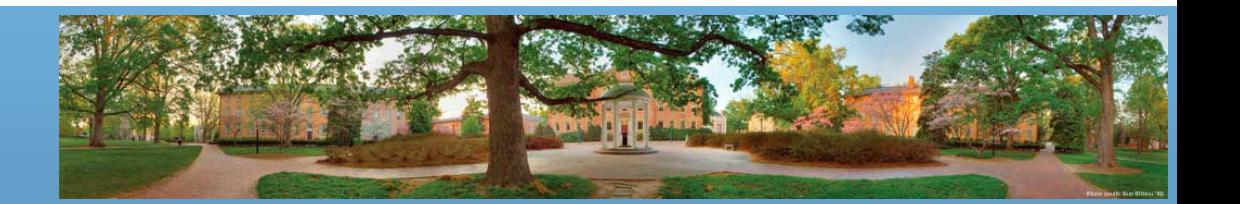

# **Today**

- More about screen output and keyboard input
- Introduction to Java Swing
	- Provides a way to use windowing for I/O in your Java programs

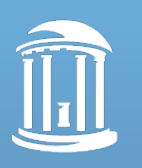

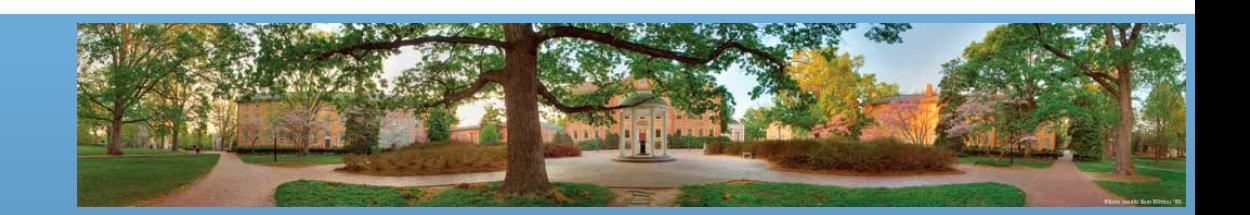

### **Screen Output**

- We've seen several examples of screen output already
	- *System.out.println("Hello World!");*
	- *System.out.println("The input integer is "+n1);*
- *System.out* is an object that sends the output to the screen; *println()* is the method that performs this action for the *System.out* object.

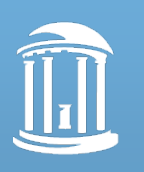

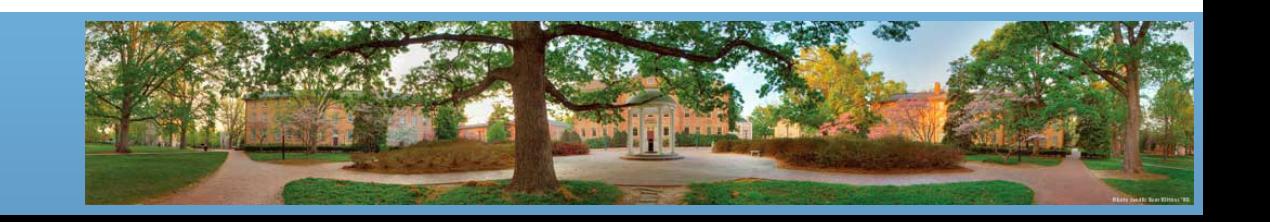

### **Screen Output**

- The concatenation operator  $(+)$  is useful when you want to output both texts and values of variables to the screen.
	- *int lucky\_num = 13, secret\_num = 11;*
	- *System.out.println("The lucky number is " + i + ", and the secret number is " + secret\_num);*
- Do not break the line except immediately before or after the concatenation operator  $(+)$ .

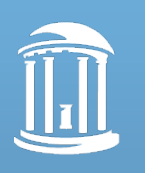

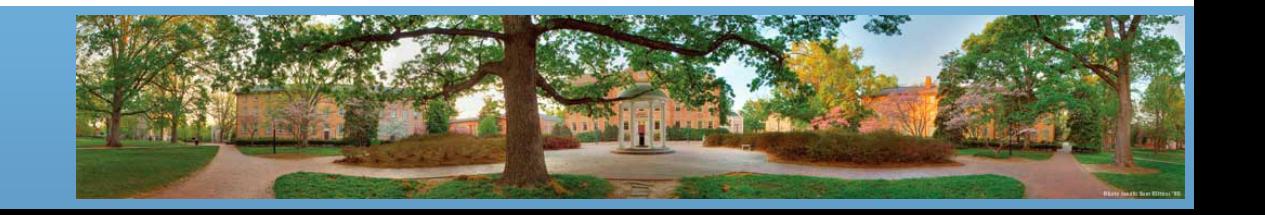

## **Screen Output**

- Alternatively, you can use *print()* in multiple times and end with a *println()*;
	- *System.out.print("The lucky number is ");*
	- *System.out.print(i);*
	- *System.out.print(", and the secret number is ");*
	- *System.out.println(secret\_num);*

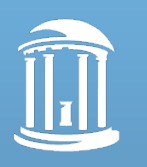

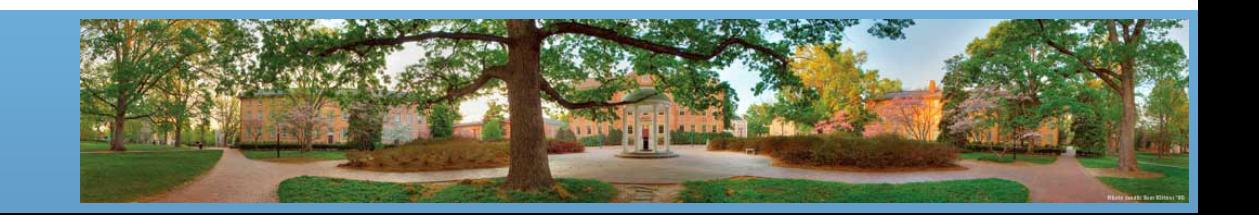

# **Keyboard Input by Scanner Class**

- Near the beginning of your program, insert – *import java.util.Scanner;*
- Create an object of the Scanner class – *Scanner keyboard = New Scanner (System.in);*
- Read data (an int or a double, for example)
	- *int n1 = keyboard.nextInt();*
	- *double d1 = keyboard,nextDouble();*

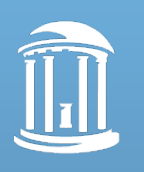

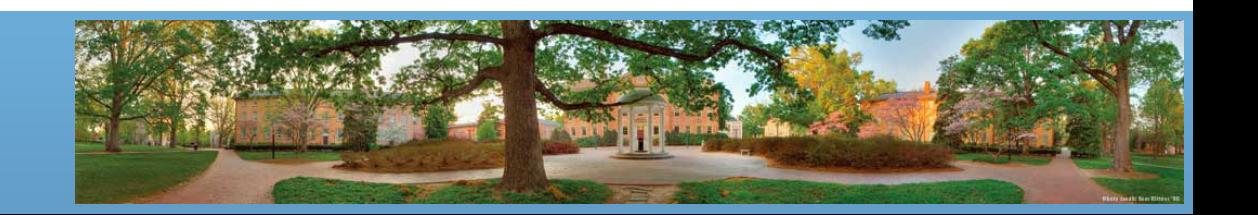

#### **More Scanner Class Methods**

#### **FIGURE 2.7 Some Methods in the Class Scanner**

#### Scanner\_Object\_Name.next()

Returns the String value consisting of the next keyboard characters up to, but not including, the first delimiter character. The default delimiters are whitespace characters.

#### Scanner Object Name.nextLine()

Reads the rest of the current keyboard input line and returns the characters read as a value of type String. Note that the line terminator  $'\n$  is read and discarded; it is not included in the string returned.

#### Scanner Object Name.nextInt()

Returns the next keyboard input as a value of type int.

#### Scanner Object Name.nextDouble()

Returns the next keyboard input as a value of type double.

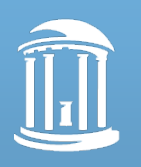

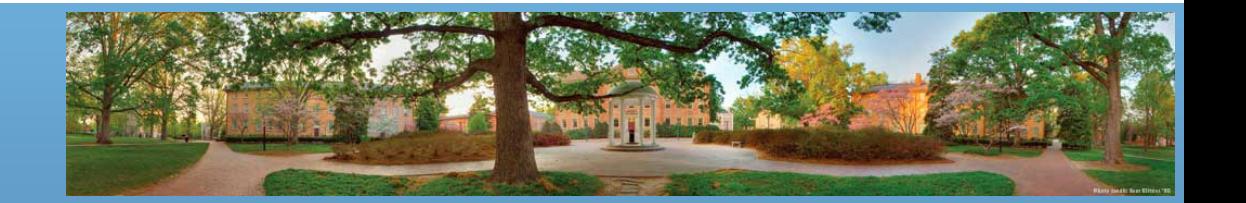

# *nextLine()* **Method**

- The *nextLine()* method reads
	- The remainder of the current line,
	- Even if it is empty.
- Make sure to read **Gotcha** before Figure 2.7

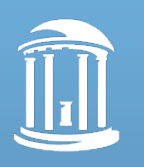

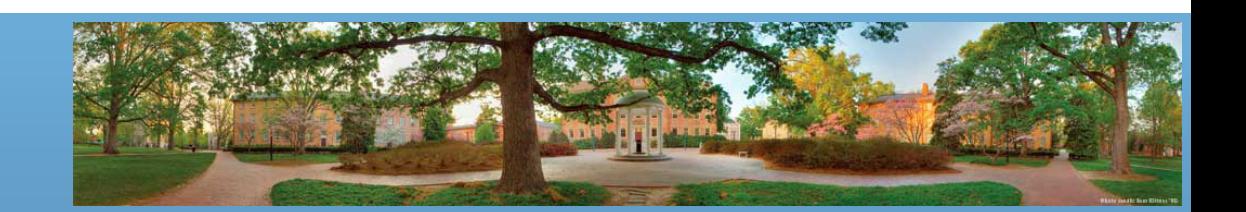

# **Empty String**

- A string can have any number of characters, including zero.
	- The string with zero characters is called the empty string.
	- Why is it useful?
		- Consider what happens if you want to read a line and the user input nothing but a return
		- Consider what happens if you want to find a common substring between "aaa" and "bbb"
- The empty string can be created in many ways
	- *String empty\_string = "";*

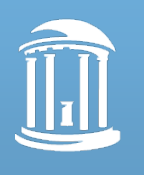

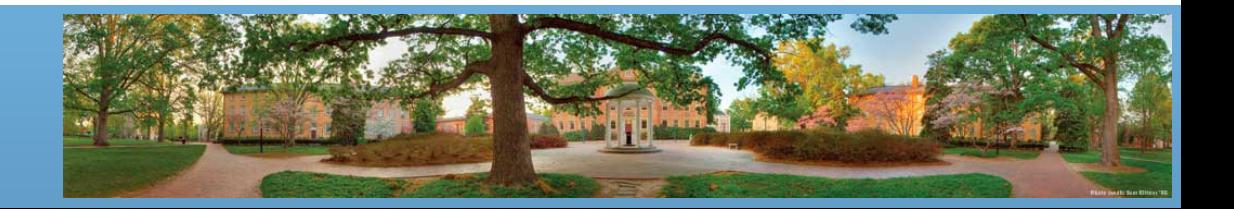

# **Java Swing**

- Java makes it easy to build Graphical User Interfaces (GUIs)
	- *javax.swing* package
	- Import *javax.swing.\** into your program
		- *swing.\** means all classes under the swing package
- Read Sections 1.4 and 2.5 for more info (Graphics Supplement)

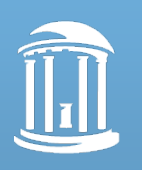

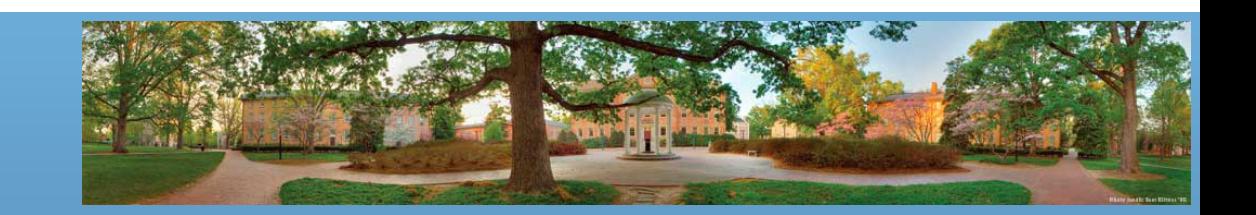

## *JOptionPane* **Class**

- Our focus today: the *JOptionPane* class
	- *javax.swing.JOptionPane*
	- You will be using *JOptionPane* in your lab today
- Import *JOptionPane* class by either statement
	- *import javax.swing.JOptionPane;*
	- *import javax.swing.\*;*

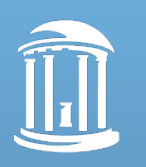

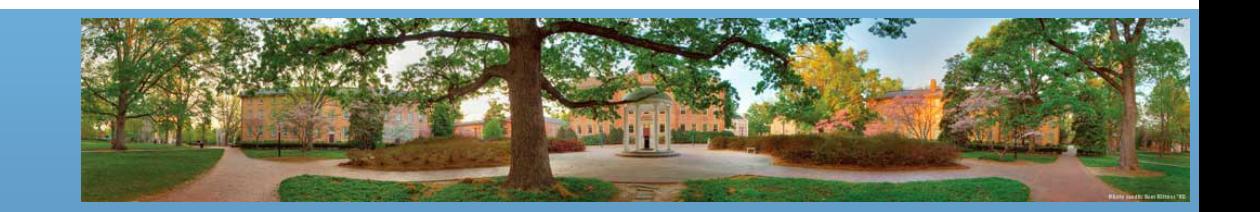

### *JOptionPane* **Class**

- *JOptionPane* can be used to construct windows that interact with the user
	- The *JOptionPane* class produces windows for obtaining input or displaying output.

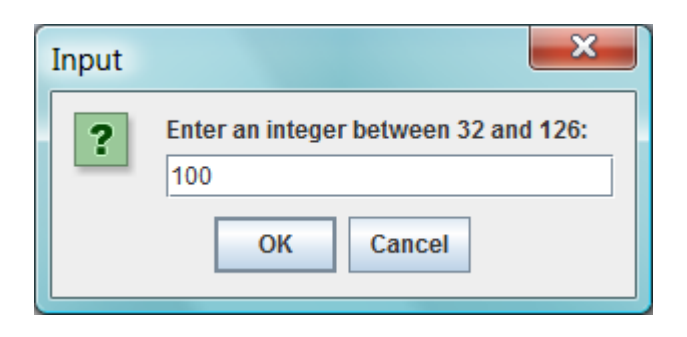

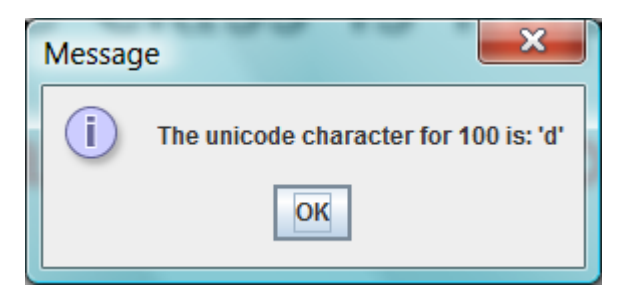

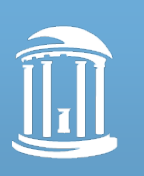

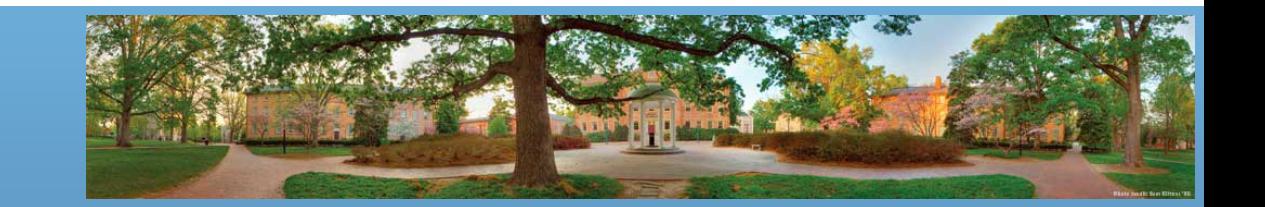

# **Get Screen Input in** *JOptionPane*

- Use *showInputDialog()* for input .
- Only **string values** can be input.

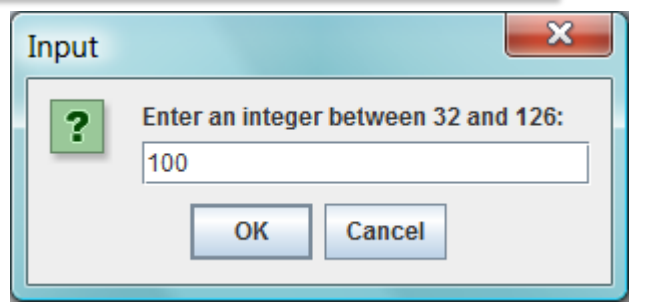

- To convert an input value from a string to an integer use the *parseInt()* method from the *Integer* class
	- *inputInt= Integer.parseInt(outputString);*
	- Integer is a default class in the system, too. Like this:
	- *System.out.println("Output");*
	- *parseInt()* is the standard way to cast a *String* to an *int*
		- Guess how to cast a *String* to a *double*?

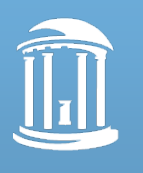

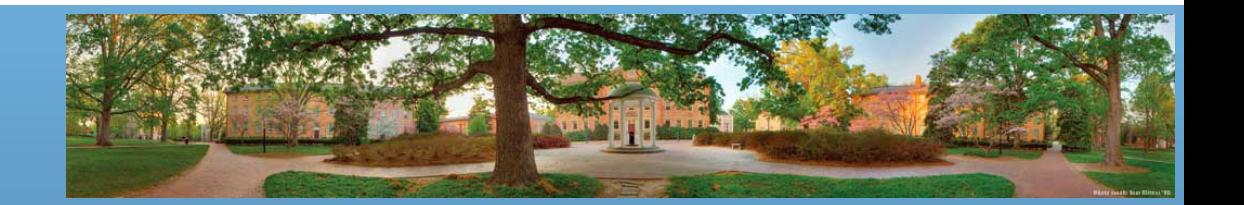

# **Inputting Numeric Types from Strings**

• Figure 2.9 shows methods for converting strings to numbers

FIGURE 2.9 Methods for Converting Strings to Numbers

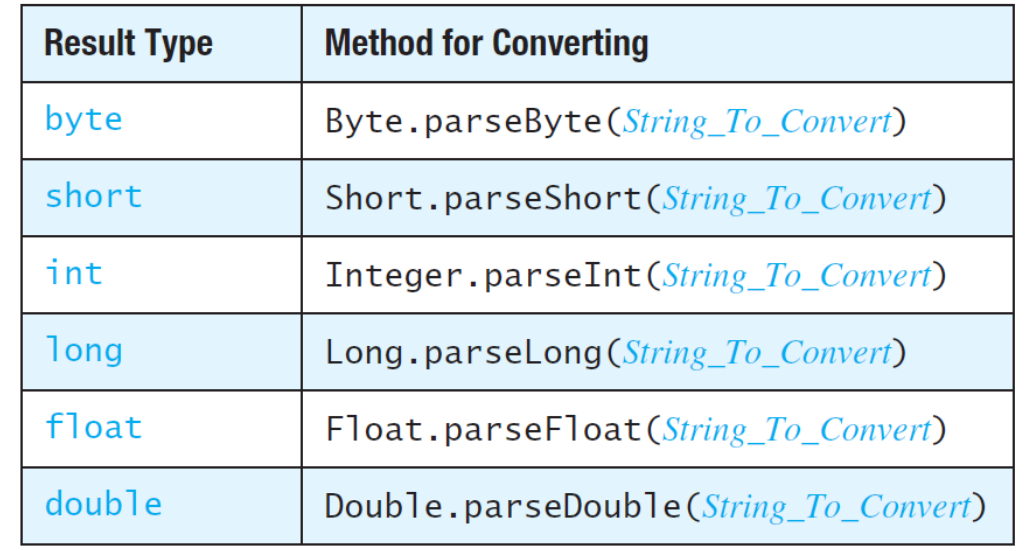

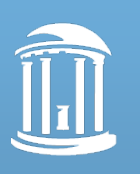

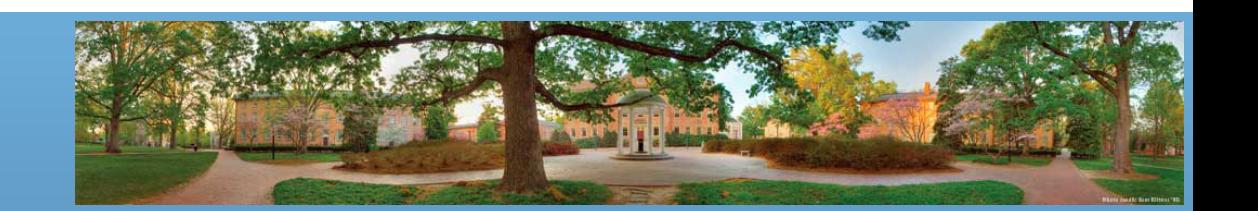

# **Output to Screen in** *JOptionPane*

- Output is displayed using the *showMessageDialog* method.
	- The syntax rule is:
		- *JOptionPane.showMessageDialog(null, "Some String");*
	- *JOptionPane.showMessageDialog(null, "The unicode character for "+ inputInt + " is:*  $\}'''$  *+ (char) inputInt + "\'");*

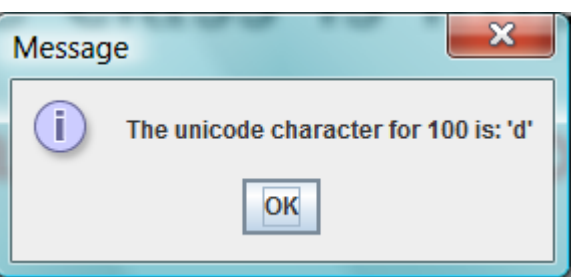

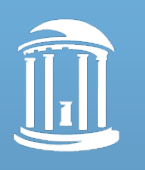

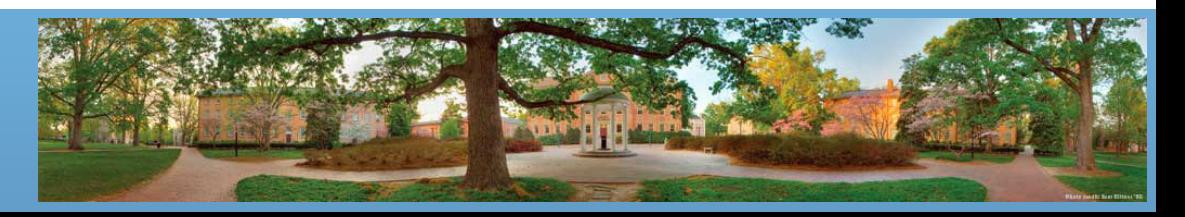

### *char* **vs** *int*

- Character is saved as numbers in memory
	- '0' <-> 48, '1' <-> 49, '2' <-> 50, …, '9' <-> 57
	- 'A' <-> 65, 'B' <-> 66, 'C' <-> 67, …, 'Z' <-> 90
	- 'a' <-> 97, 'b' <-> 98, 'c' <-> 99, …, 'z' <-> 122
	- [http://www.cs.cmu.edu/~pattis/15-](http://www.cs.cmu.edu/~pattis/15-1XX/common/handouts/ascii.html) [1XX/common/handouts/ascii.html](http://www.cs.cmu.edu/~pattis/15-1XX/common/handouts/ascii.html)

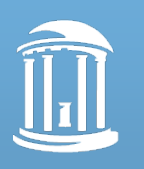

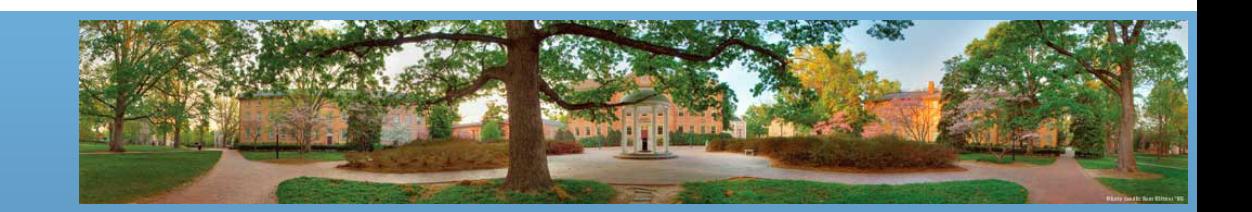

### **Syntax Rules**

- Input
	- *String\_Variable = JOptionPane.showInputDialogue (String\_Expression);*
- Output
	- *JOptionPane.showMessageDialog (null, String\_Expression);*
- *System.exit(0)* ends the program.

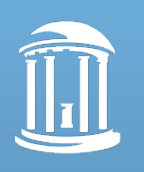

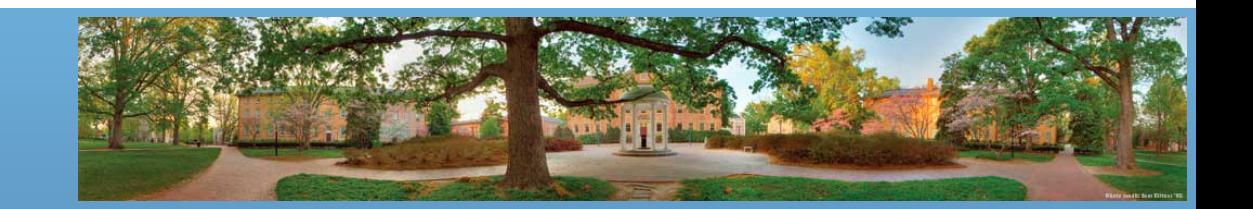

# *JOptionPane* **Cautions**

- If the input is not in the correct format, the program will *crash.* (e.g asking for Integer, but input is Character)
- The output must be a string.
	- Read *GOTCHA: Displaying Only a Number*
- If you omit the last line "*System.exit(0);*", the program will not end, even when the **OK** button in the output window is clicked.

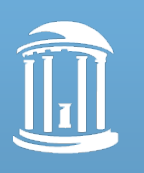

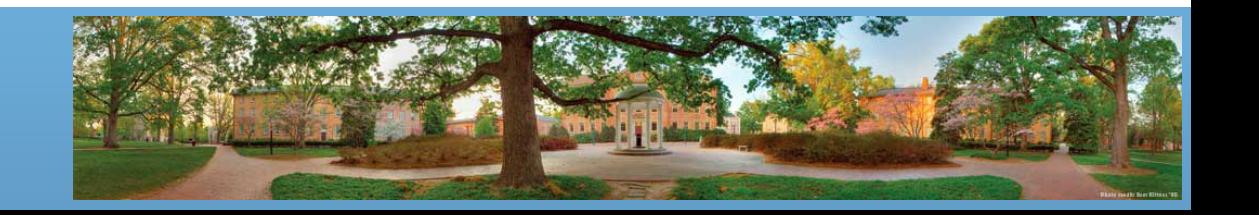

# **Multi-Line Output**

- To output multiple lines using the method *JOptionPane.showMessageDialog*, insert the new line character '\n' into the string expression
	- *int totalFruit = 12;*
	- *JOptionPane.showMessageDialog(null,*
		- *"The number of apples\n" + "plus the number of oranges\n" + "is equal to " + totalFruit);*

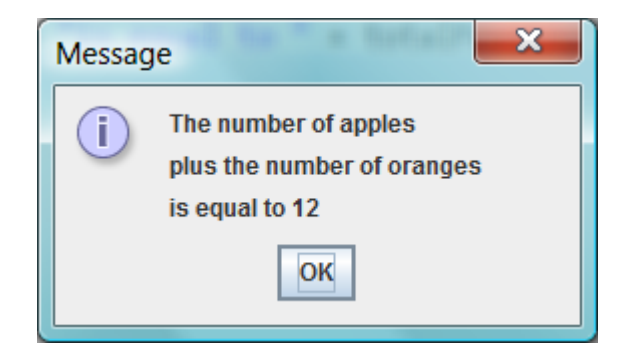

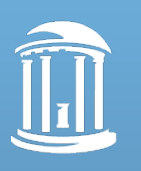

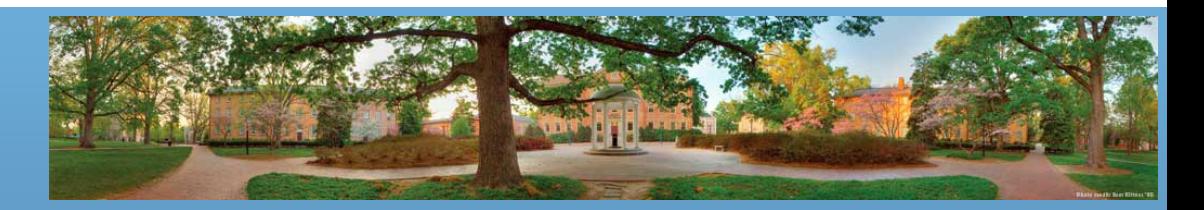

# **Assignments without Submission**

- Run and manipulate these codes in eclipse:
	- Jan22.java
	- StringsAndChars.java
	- TypeCasting.java
- Finish this doc and bring it to class next Tuesday
	- Chapters 1 and 2 Review Worksheet
	- You can print it or type answer in computer
- You don't have to submit them, but these materials are close to exams

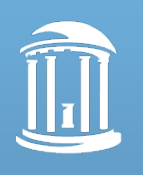

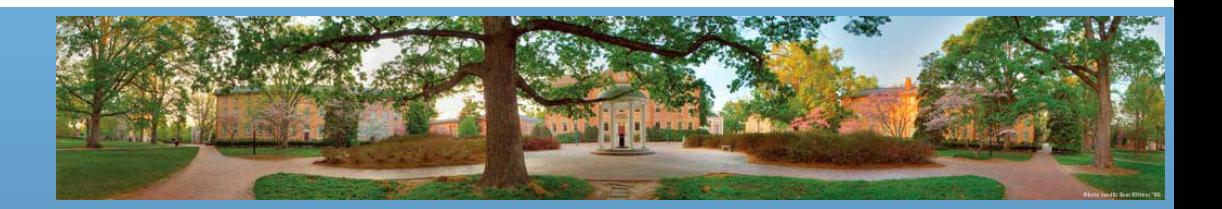

#### **Lab 2**

- Implement requirements, and show them to me
	- There is no specific deadline
	- But you will submit Lab 3 in 2 weeks, and Lab 3 is based on Lab 2
- Today you can work on Lab 1, Prog 1 or Lab 2
	- You are not allowed to discuss details in Prog 1 and Lab 2

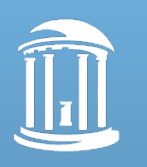

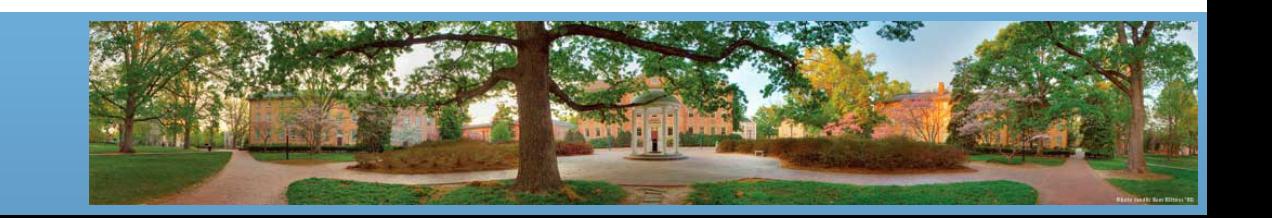